## **"西门子杯"中国智能制造挑战赛**

# **智能制造工程设计与应用类赛项:数控数字化双胞胎方向 校赛 实践环节 任务书**

**本科/研究生组**

**(时间:150 分钟)**

**2022 年 3 月**

## **说明:**

任务书共 16 页,包含子任务 1~子任务 6, 比赛时长 150 分钟;

**一、任务背景**

A 设备公司中标装备制造企业 B 公司批量加工中心设备的订单, 该批设备主要针对常规零件的加工生 产,客户要求重新研发设计。目前,产品的机械设计前期已经完成,现在正处于研发部和设备处工程师合 作进行设备的功能 NC/PLC 电气调试及样件制造的仿真可行性测试阶段。根据合同要求,交付内容如下:

【1】在硬件生产完成之前,结合真实设备一致的 3D 文件提前完成系统 NC 参数的设定及 PLC 调试;

【2】避免客户同质化竞争,对控制系统功能界面进行客户定制,如个性化的开机画面及安全相关监控 画面的开发等;

【3】设备生产出来之前,基于样件工艺设计进行夹具设计、程序编制、加工仿真。

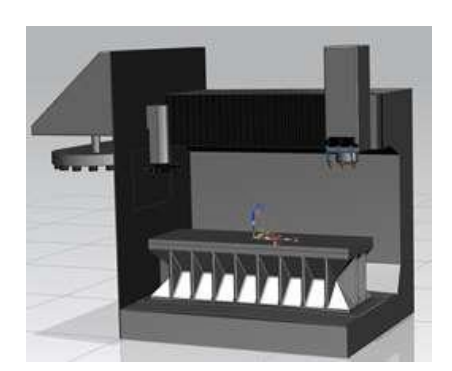

图 1 三轴生产设备机械结构简图 网2 三轴生产设备运动坐标

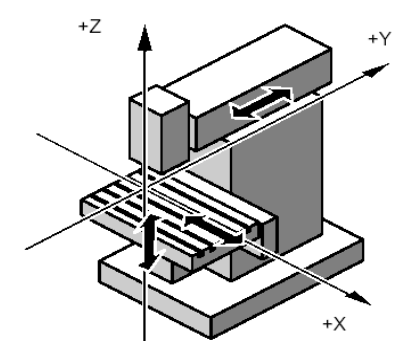

### **二、任务平台描述**

数控数字化双胞胎虚拟调试赛项配套任务平台为 TIA Portal 和 SINUTRAIN 如图 3 所示,数控数字化双 胞胎虚拟调试赛项配套任务平台如图 3 所示,SINUTRAIN 为工业级数控编程与仿真软件,该软件基于真实 的数控系统内核,各种操作、编程功能与控制器本身完全相同。做为西门子数控的工业级仿真软件,可以 实现离线调试和编程,高度模拟真实数控系统从二次开发、系统参数调试、程序编制的 3D 仿真验证与培 训,实现数控数字化双胞胎虚拟调试配套的编程与系统仿真功能。

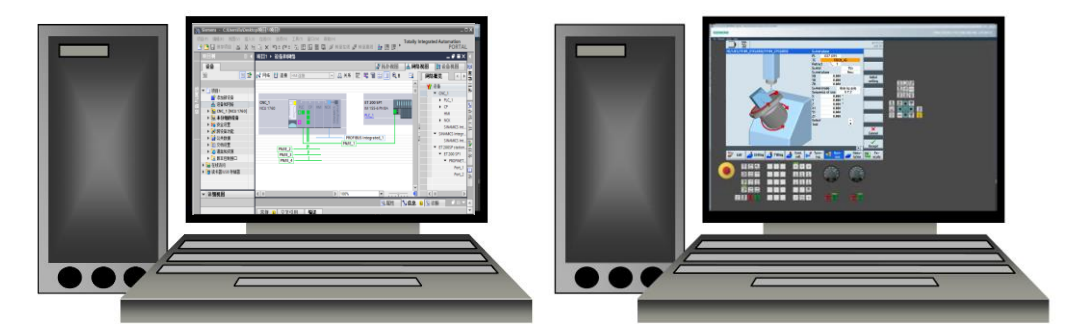

图 3 数控数字化双胞胎虚拟调试赛项配套任务平台 TIA Portal 和 SINUTRAIN

## **三、任务要求**

你作为 A 公司的技术工程师, 受公司委派完成该三轴机床的电气调试、定制化功能开发, 并以 B 公司 指定的生产承接的零件为对象,完成生产规划及设计、程序编制及系统仿真。包括 5 个子任务,其中子任 务 1 创建新的博图项目,子任务 2、3、4 使用 SINUTRAIN 中的"Vertical milling machine"机型完成各项任务, 具体要求如下:

### **3.1 子任务 1:电气调试(25 分)**

**子任务描述:**公司现有 3 个连接于 CPX 阀岛的 1#、2#、3#气缸需实现 PLC 控制其伸、缩运动功能, 请根据具体控制要求进行 CPX 阀岛的 1#、2#、3#气缸电气控制系统的设计及 PLC 程序的编辑和调试。最 终使 1#、2#、3#气缸具备任务要求中的所有控制功能。

### **3.1.1 创建 PLC 项目(3 分)**

要求使用 TIA 软件创建项目进行机床的电气功能调试,包括硬件组态、参数设置、程序编写等,完成 以下功能,项目名称为"抽签组号-序号";

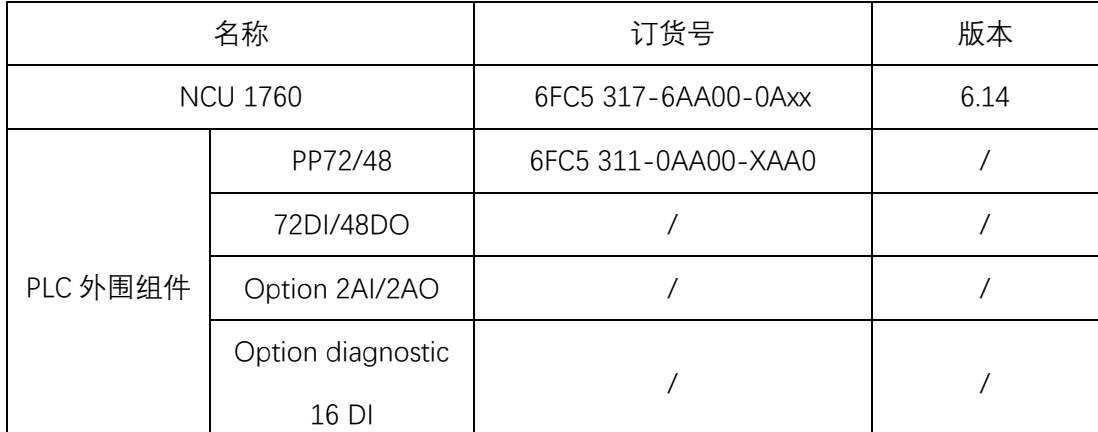

#### **硬件组态信息如下表(供参考)**:

**\*NCU1760 需在博图中安装相关插件,具体方法教材见大赛官网,或直接组态 S7-1200 亦可**

**用户自定义功能键及相关功能键的 I/O 地址如下表(供参考)**:

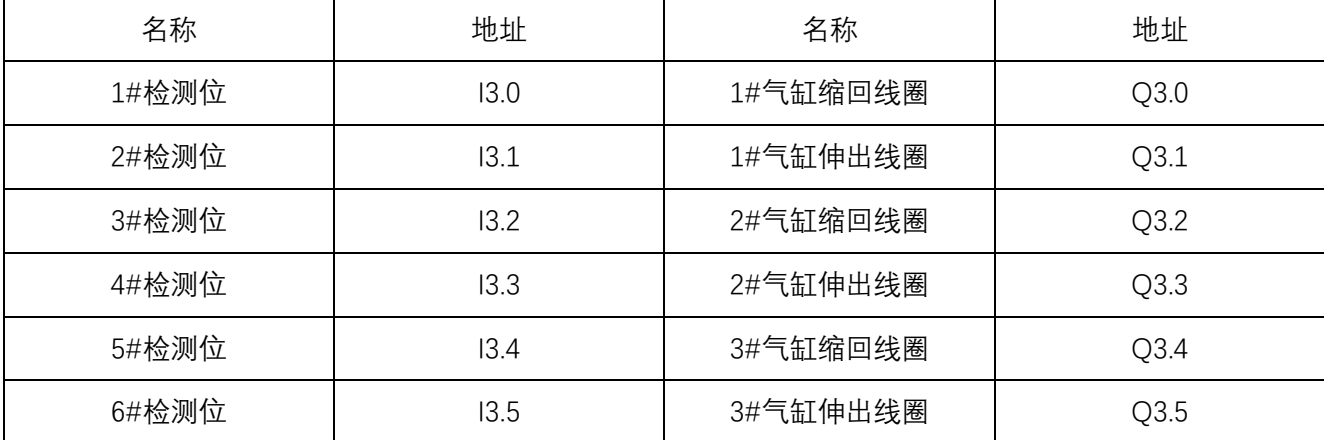

"西门子杯"中国智能制造挑战赛

| 复位按钮 DIO | I4.0 |  |
|----------|------|--|
| 启动按钮 DI1 | 14.1 |  |
| 停止按钮 DI2 | 14.2 |  |

### **3.1.2 PLC 电气调试(22 分)**

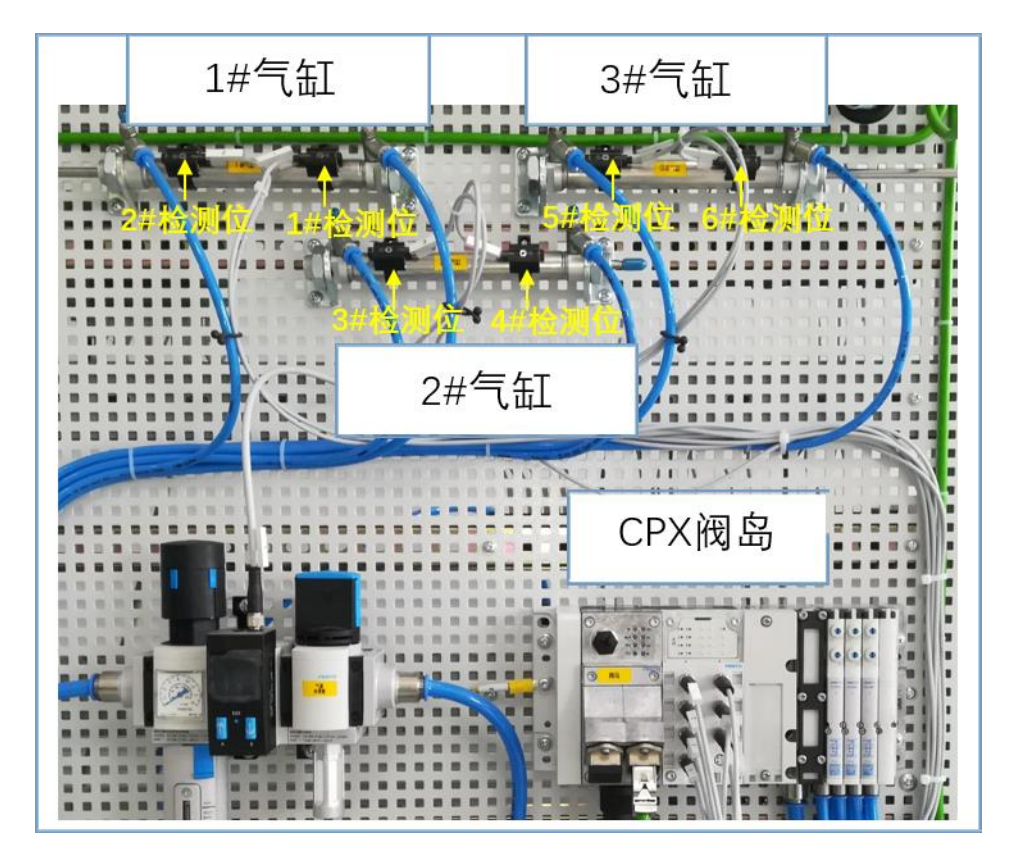

图 4 CPX 阀岛

1#、2#、3#气缸处于任意位置,调试时需要打开气源、通 24V 电源,需实现的功能如下: **3.1.2.1 功能一(5 分)**

## **按下复位按钮 DI0 后,各气缸执行动作 A:**

- (1) 1#气缸向缩回位置运动, 运动至缩回位置后停止 (到达 1#位置传感器处);
- (2) 2#气缸向缩回位置运动,运动至缩回位置后停止 (到达 3#位置传感器处);
- (3) 3#气缸向缩回位置运动, 运动至缩回位置后停止 (到达 5#位置传感器处) ;

## **3.1.2.2 功能二(5 分)**

**1#、2#、3#气缸都复位成功后,按下启动按钮DI1,执行动作B(复位不成功,启动按钮无效);**

(1)1#气缸向伸出位置运动,1#气缸运动至伸出位置(2#位置传感器处)后停留2S;

(2) 1#气缸在伸出位置停留2S后,2#气缸向伸出位置运动,2#气缸运动至伸出位置(4# 位置传 感器处)后停留2S;

(3) 2#气缸在伸出位置停留2S后,3#气缸向伸出位置运动,3#气缸运动至伸出位置后(6# 位置

传感器处)停留2S;

(4)3#气缸在伸出位置停留2S后,1#气缸向缩回位置运动,1#气缸运动至缩回位置(1#

位置传感器处)后停留2S;

(5) 1#气缸在缩回位置停留2S后,2#气缸向缩回位置运动,2#气缸运动至缩回位置(3# 位置传 感器处)后停留2S;

(6)2#气缸在缩回位置停留 2S 后,3#气缸向缩回位置运动,3#气缸在缩回位置(5# 位置传感器 处)后停留2S;

(7)3#气缸在缩回位置停留2S后,重新启动 1#气缸伸出(重复动作B,进行再次循环);

**3.1.2.3 功能三(5 分)**

#### **在任意时刻,按下停止按钮DI2,执行动作 C:**

(1)3#气缸到达缩回位置后停止(即完成一个大循环后停止,3#气缸在缩回位置停留2S后,不再启 动 1#气缸);

**3.1.2.4 功能四(3 分)**

**按下复位按钮 DI0,执行以下动作:**

(1)重复动作A(1#、2#、3#气缸已在缩回位置和1#、2#、3#气缸处在动作B时除外);

**3.1.2.5 功能五(2 分)**

**按下启动按钮 DI1,重复动作 B;**

**3.1.2.6 功能六(2 分)**

**在任意时刻,按下停止按钮 DI2,重复动作 C;**

**成果的评判与提交:**

子任务 1 的完成情况, 通过答题卡中的 PLC 调试功能截图以及 TIA 程序、TIA 程序运行结果, 进行 评判。并提交以下材料:

(1)TIA 项目程序归档文件,项目名称及格式为"抽签组号-序号".zap16,按要求放置指定位置, 并存放到提交最终结果的压缩包中。。

(3)每个功能实现后需要进行截图,每个功能的不同状态截图不少于 2 张,要求使用 PrtSc 键全 屏截屏,不允许裁剪,并按要求粘贴到答题卡文件中指定位置。

## **3.2 子任务 2:功能开发(30 分)**

该子任务需要根据客户需求实现用户界面的个性化定制,并根据客户要求开发机器人上下料功能的监 控界面,便于用户对机器人工作状态及工件批量加工情况进行监控,提高加工过程中人机交互的便捷性和 宜人性。具体要求如下:

### **3.2.1 Custom 初始界面设计(5 分)**

- CUSTOM (1) 按下操作面板上的 键,打开用户定制画面,该界面的要素和布局如图 5 所示。使用的背景 图片见附件 1,可根据需要裁剪并调整大小。
- (2)按下该界面第一个水平软键"机器人",打开机器人状态监控界面。

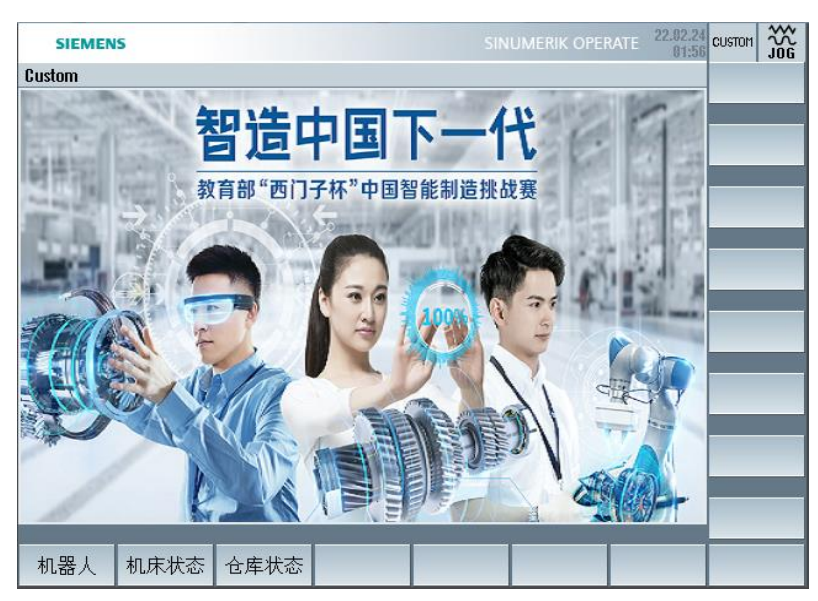

图 5 Custom 初始界面及登入软键

## **3.2.2 机器人状态监控界面(20 分)**

机器人状态监控界面的要素和布局如图 6 所示, 使用的背景图片见附件 1, 可根据需要裁剪并调整大 小。

| <b>SIEMENS</b>                                  | $\frac{22.02.24}{00.55}$ custom<br>SINUMERIK OPERATE | $\frac{3\%}{106}$<br><b>SIEMENS</b>                 | $\frac{22.02.24}{02.54}$ custom $\frac{22}{106}$<br>SINUMERIK OPERATE |
|-------------------------------------------------|------------------------------------------------------|-----------------------------------------------------|-----------------------------------------------------------------------|
| 机器人状态<br><b>ARABISE PHILIP</b><br>2.1122        |                                                      | 机器人状态<br> °                                         |                                                                       |
| 机器人等待位<br>工件总数<br>188                           | $\mathbf{1}$                                         | 工件总数<br>100                                         | 机器人等待位<br>$\theta$                                                    |
| 机器人上料中<br>已加工件数<br>$\theta$                     | $\pmb{\theta}$                                       | 已加工件数<br>$\pmb{\theta}$                             | 机器人上料中<br>$\mathbf{1}$                                                |
| 机器人仓库位<br>待加工件数<br>100                          | $\theta$                                             | 待加工件数<br>100                                        | 机器人仓库位<br>$\theta$                                                    |
|                                                 |                                                      |                                                     |                                                                       |
| $\overline{\phantom{a}}$<br>机器人<br>机床状态<br>仓库状态 |                                                      | 《返回<br>$\overline{\phantom{a}}$<br>机床状态 仓库状态<br>机器人 | <b>K</b><br>返回                                                        |

图 6 机器人状态监控界面

要求实现以下功能:

- (1) 界面左上角显示该界面的名称:机器人状态
- (2) 显示背景图片,大小和位置如图 6 所示
- (3) 工件数量显示

可以输入某一批次工件的总数,实时显示当前已加工的件数、待加工的件数。

工件总数可以自行确定数量并输入;

已加工件数随加工过程的进行而实时变化;

待加工件数=工件总数-已加工件数。

(4) 机器人的三个位置显示

根据输入信号(I 地址信号) 实时显示机器人的位置状态。显示的数字"0"或"1"随对应的 I 地址的 数据而变化,当数字为"1"时,对应的红色指示灯点亮,为"0"时,对应的指示灯熄灭,显示为灰色。如 图 6 所示。

#### **3.2.3 相关界面及入口(5 分)**

(1) 在机器人状态监控界面的垂直软键栏, 设置"返回"软键, 按下该软键, 返回上一级界面。

(2) 在机器人状态监控界面的水平软键栏,设置"机床状态"、"仓库状态"软键,按下软键,进入下一 级界面。分别对机床的工作状态、仓库的工作状态进行显示(打开下一级界面即可,显示的内容不做具体 要求)。

(3)在下一级界面的垂直软键栏,设置"返回"软键,按下该软键,返回图 6 所示的界面。

#### **成果的评判与提交:**

子任务 2 的完成情况可以现场进行评判, 也可以通过提交的截图、机床文件, 进行评判, 需提交 以下材料:

(1)所开发的界面的截图,能反映不同状态的截图至少 3 张。要求使用 PrtSc 键全屏截屏,不允 许裁剪。

(2)将 easyscreen.ini 文件、界面配置 com 文件、界面开发使用的图片文件、界面开发编写的其 他文件,并存放到提交最终结果的压缩包中。

(3)任务完成后,导出备份的机床文件,并存放到提交最终结果的压缩包中。(可以在其他子任 务全部完成后一起导出)

## **子任务 3:生产规划(5 分)**

子任务描述: 对零件(附件 2)进行加工工艺分析, 从工艺数据库简表(表 2)中选择工序名称及刀具 填写到工艺方案简表(表 1)中,做为存档文件。

**成果提交:**将"表 1 工艺方案简表",填写在"答题卡"中。

| 序号                        | 工序 (填写表 2 中对应工序的字母即可) | 刀具 (填写表 2 中对应刀具的刀号即可) |
|---------------------------|-----------------------|-----------------------|
| $1\,$                     |                       |                       |
| $\mathbf{2}$              |                       |                       |
| $\ensuremath{\mathsf{3}}$ |                       |                       |
| $\overline{4}$            |                       |                       |
| $\mathbf 5$               |                       |                       |
| $\,6$                     |                       |                       |
| $\overline{7}$            |                       |                       |
| $\, 8$                    |                       |                       |
| $\boldsymbol{9}$          |                       |                       |
| $10\,$                    |                       |                       |
| 11                        |                       |                       |
| 12                        |                       |                       |
| 13                        |                       |                       |
| 14                        |                       |                       |
| $15\,$                    |                       |                       |
| $16\,$                    |                       |                       |
| $17\,$                    |                       |                       |
| $18\,$                    |                       |                       |
| $19\,$                    |                       |                       |
| $20\,$                    |                       |                       |

表 1 工艺方案简表

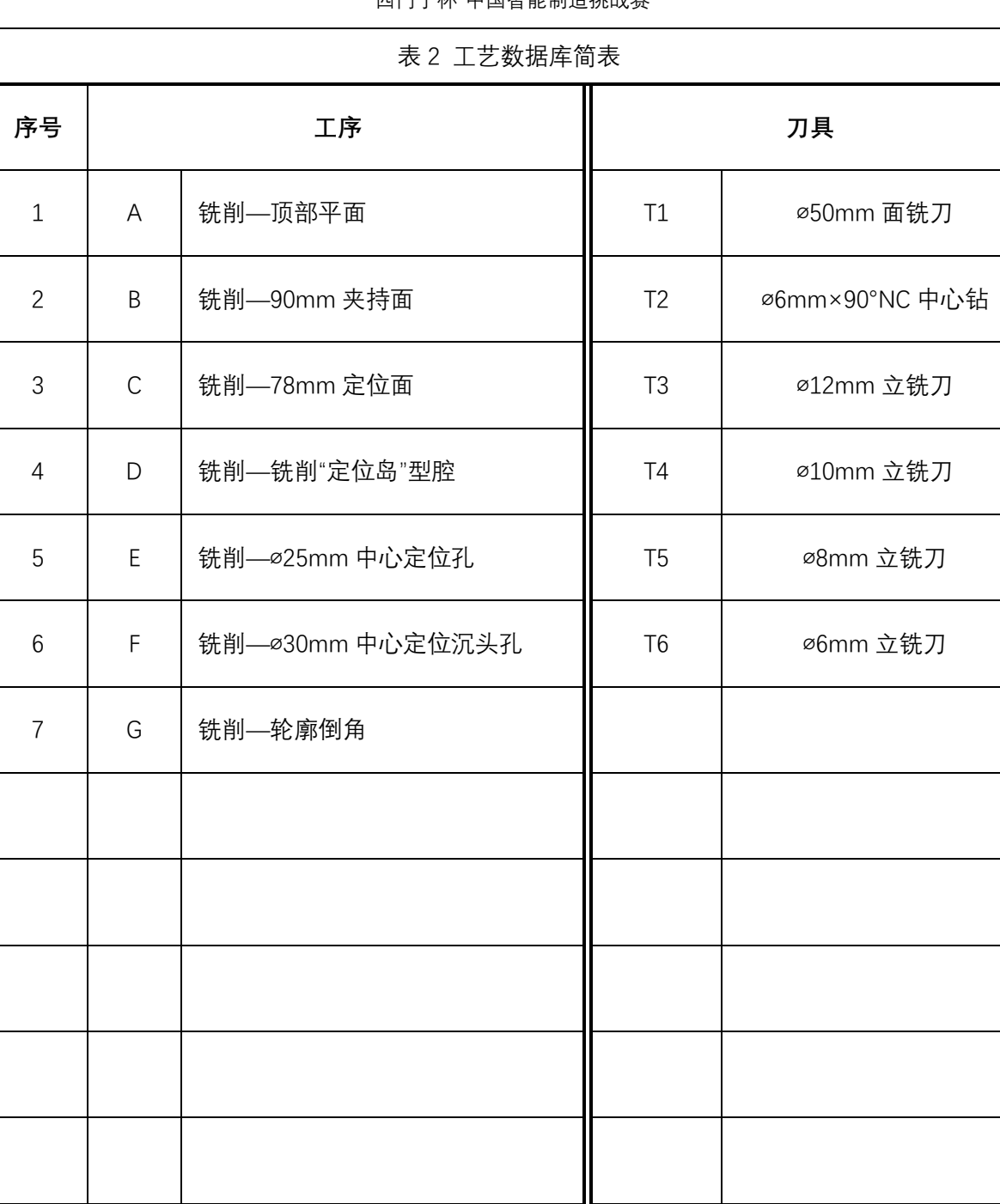

## **3.4 子任务 4:工装设计(15 分)**

**子任务描述:**基于样件图纸及机床模型,完成零件的毛坯实体和夹具体的设计,要求:

- (1) 基于零件图纸,选手自行设计毛坯尺寸,采用 CAD 软件完成毛坯实体的 3D 建模,并导出为 STL 格式。(**3 分**)
- (2) 依据设计的毛坯实体,采用 CAD 软件自动生成毛坯的工程图,工程图应符合国家制图标准,并 以 PDF 格式输出。(**3 分**)
- (3) **基于附件 3 图纸**,选手进行通用平口钳部件的设计,采用 CAD 软件完成平口钳部件的 3D 建模 及装配,并导出为 STL 格式。(**9 分**)

#### **成果提交:**

将自行设计的毛坯和夹具的 3D 实体、毛坯工程图,以 STL 或 PDF 格式存放在提交最终结果 的压缩包中。

### **3.5 子任务 5: 生产工程(5 分)**

**子任务描述:**基于样件图纸(附件 2)及子任务 3.3 确定的零件加工工艺方案,完成零件的加工程序编 制,要求:

## **(1)在 Sinutrain 软件刀具表中建立与表 2—工艺数据库简表中一致的刀位、名称及类型,在编制程序中 调取相应刀具。**

- (2)程序编制:运行 1 个主程序,可以完成所有图纸要素的零件加工。
- (3) 加工编程流程与工艺流程一致。
- (4)所有加工内容,均需满足合理的加工工艺要求,进行粗、精加工,不得一次性加工到尺寸。

#### **成果提交:**

提交编写的零件加工程序。

#### **3.6 子任务 6:生产执行(20 分)**

**子任务描述:**调用编制完成的加工程序,进行程序 3D 仿真,核对各加工要素是否完成,是否符合图 纸要求:

(1)通过编程及仿真样件的结果,对比图纸(附件 3)中的加工要素完成情况。

#### **成果提交:**

将仿真加工的 3D 视图从工件不同角度截屏,能够反映出加工件的结构全貌。

#### **四、评分依据**

#### **4.1 评分相关国家及行业标准**

- ➢ GB/T 26220-2010 工业自动化系统集成 机床数值控制 数控系统通用技术条件
- ➢ JB/T8801-1998《加工中心 技术条件》
- ➢ GB/T 3168 数字控制机床操作指示形象化符号
- ➢ GB/T-20957.7-2007《精密加工试件》标准
- ➢ GUI (Graphical User Interface) 行业设计规范

### **4.2 评分方式及成果提交**

(1)比赛时间及安排

比赛时间共 2.5 小时,参赛队在规定的时间内完成实践任务书要求。

(2)评分方法

采用现场评分和后台评分相结合的方式,具体见该赛项的竞赛细则。

(3)成果提交

最终任务结束时,将要求提交的比赛文件打包存储到 U 盘,提交前应核对存档文件是否能够再次打开。 提交材料的清单及要求见表 3。

| 压缩包<br>名称            | 文件夹<br>名称 | 文件名称                                      | 确保包含以下内容                        | 文件格式及要求                                                             |
|----------------------|-----------|-------------------------------------------|---------------------------------|---------------------------------------------------------------------|
| 抽签组号-<br>序号-队伍<br>编号 |           | $\sqrt{\frac{1}{2}}$                      | 子任务 1 PLC 调试功能截图                | 所有内容填写<br>或粘贴在答题卡模<br>板中。 保存 word 版<br>本 1 个、pdf 版本 1<br>个          |
|                      |           | 抽签组号-序<br>号.doc<br>PDF<br>抽签组号-序<br>号.pdf | 子任务 2 界面开发截图                    |                                                                     |
|                      |           |                                           | 子任务 3 工艺方案简表                    |                                                                     |
|                      |           |                                           | 子任务 5 零件加工所需的刀具信息表截图            |                                                                     |
|                      |           |                                           | 子任务 6 加工后工件不同角度的 3D 截图          |                                                                     |
|                      |           | 序号-队伍<br>编号<br>抽签组号-序号<br>抽签组号-序          | 子任务 1 在 TIA 环境中的 PLC 调试程序.zap16 | 将界面开发编写的<br>程序、编辑的图片、<br>毛坯、夹具和刀柄<br>的 STL 文件、零件<br>加工程序放到一个<br>文件夹 |
|                      |           |                                           | 子任务 2 easyscreen.ini 文件         |                                                                     |
|                      | 抽签组号-     |                                           | 子任务 2 界面配置文件.com 文件             |                                                                     |
|                      |           |                                           | 子任务 2 界面开发使用的图片文件               |                                                                     |
|                      |           |                                           | 子任务 2 界面开发编写的其他文件 (如有)          |                                                                     |
|                      |           |                                           | 子任务 4 毛坯、夹具和刀柄的 STL 文件          |                                                                     |
|                      |           |                                           | 子任务 5 零件加工程序 (文本格式)             |                                                                     |
|                      |           |                                           | 所有任务完成后, 导出机床文件                 |                                                                     |
|                      |           | 号.set                                     |                                 |                                                                     |

表 3 提交材料清单及要求

**备注:**比赛所形成的知识产权归属于各参赛队所有,但全国竞赛组委会享有对方案非营利性使用的权利。

## **附件 1:开机画面、界面开发用图:**

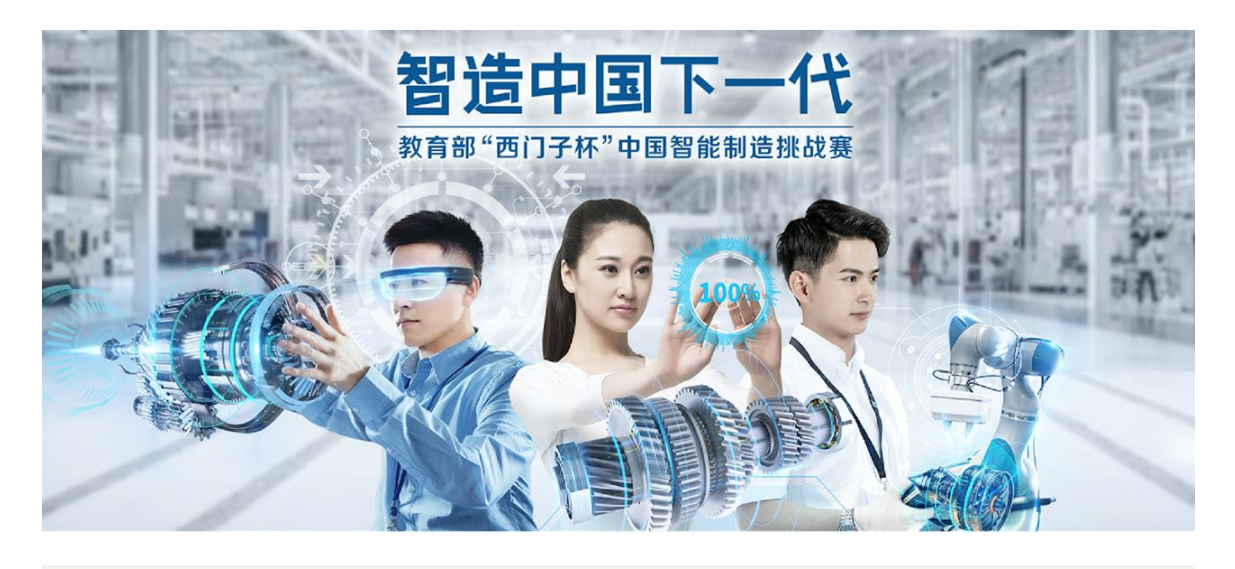

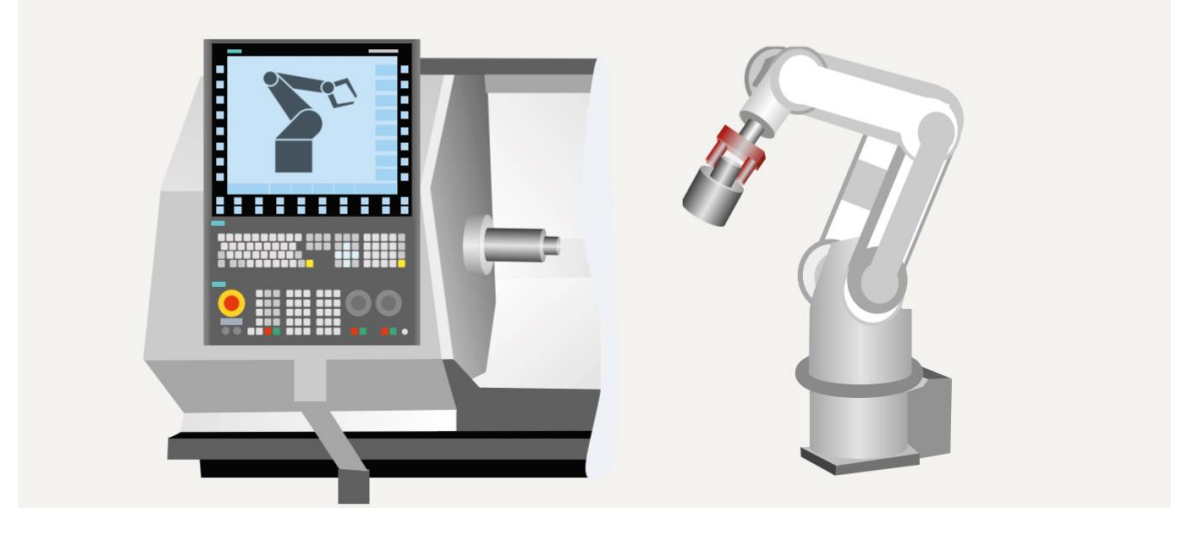

## **附件 2 样件图纸:**

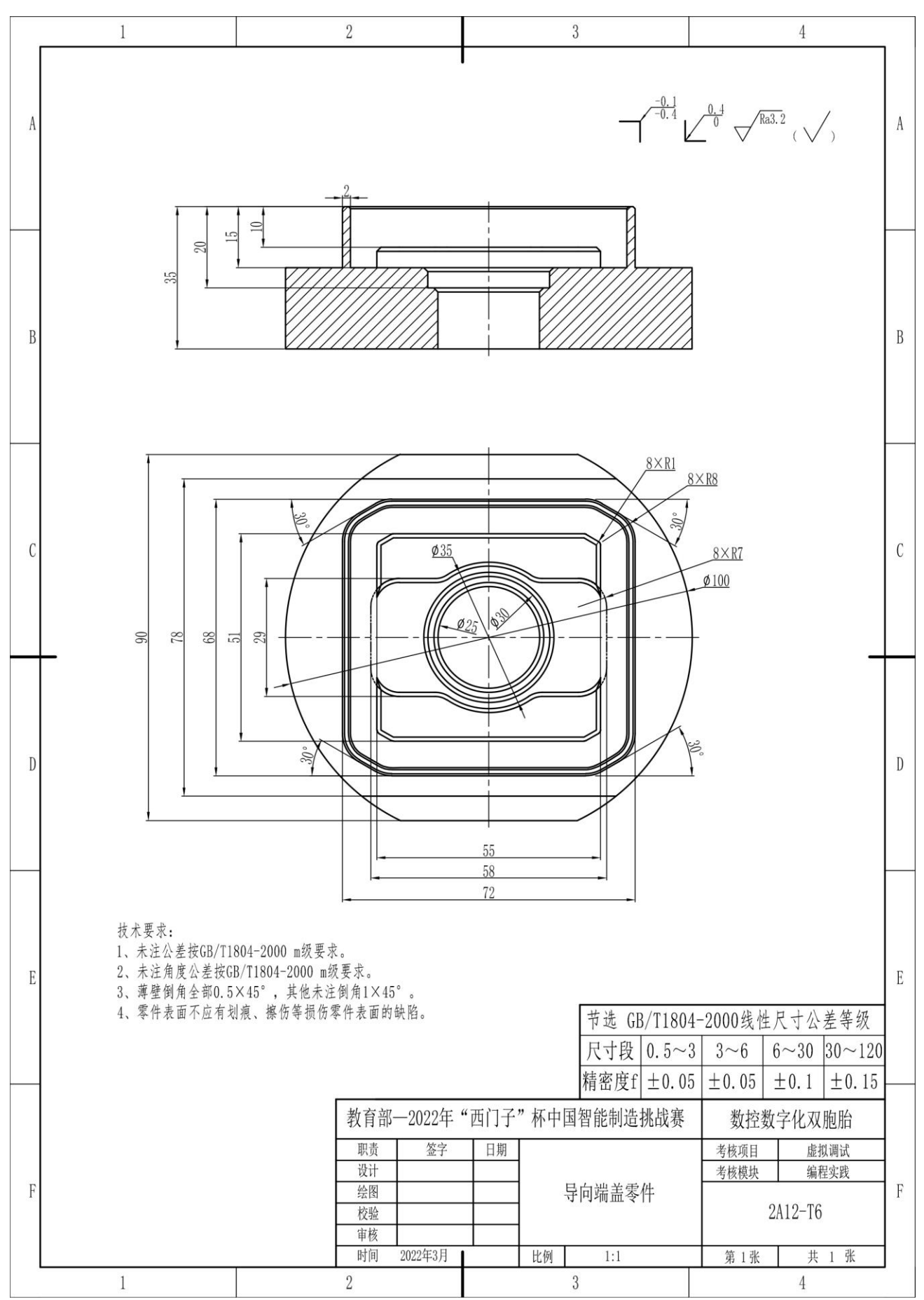

## **附件 3.1 平口钳总装配图:**

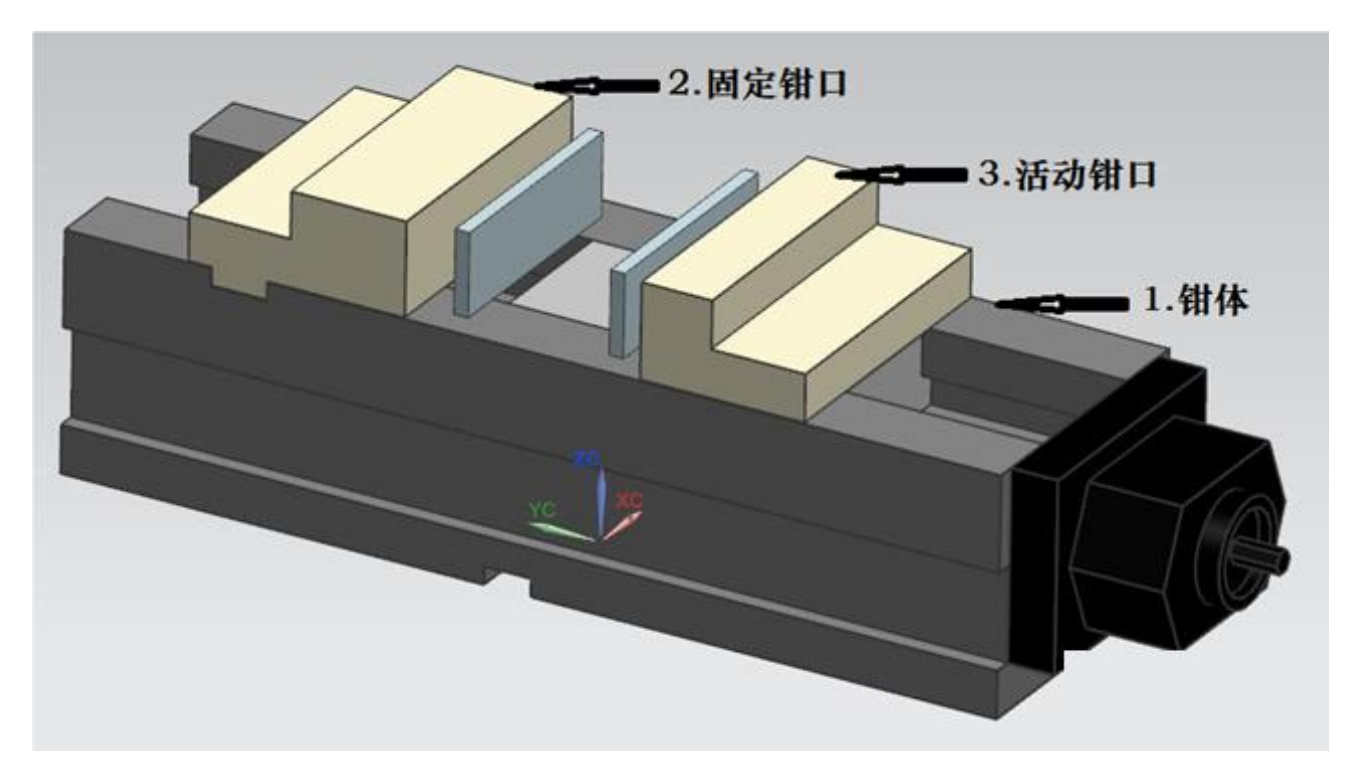

## **附件 3.2 钳体零件图:**

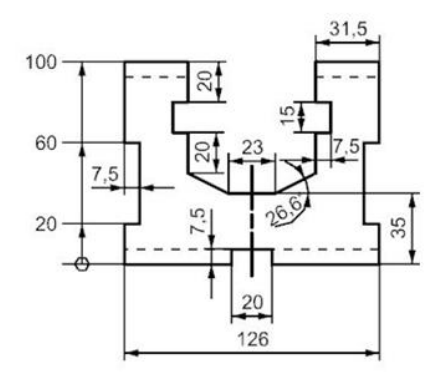

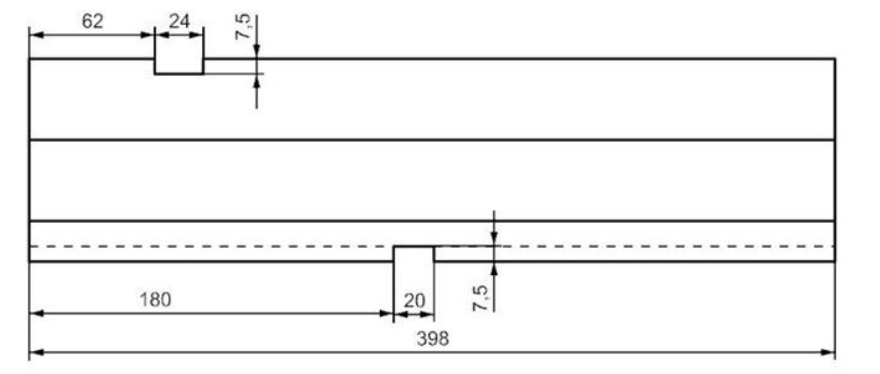

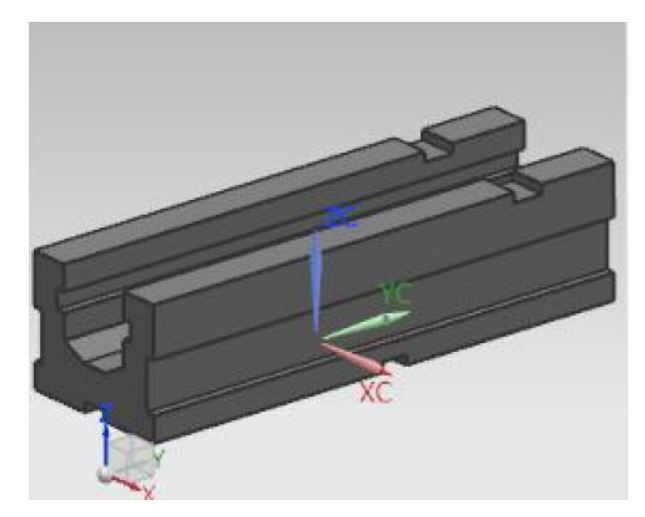

## **附件 3.3 固定钳口零件图:**

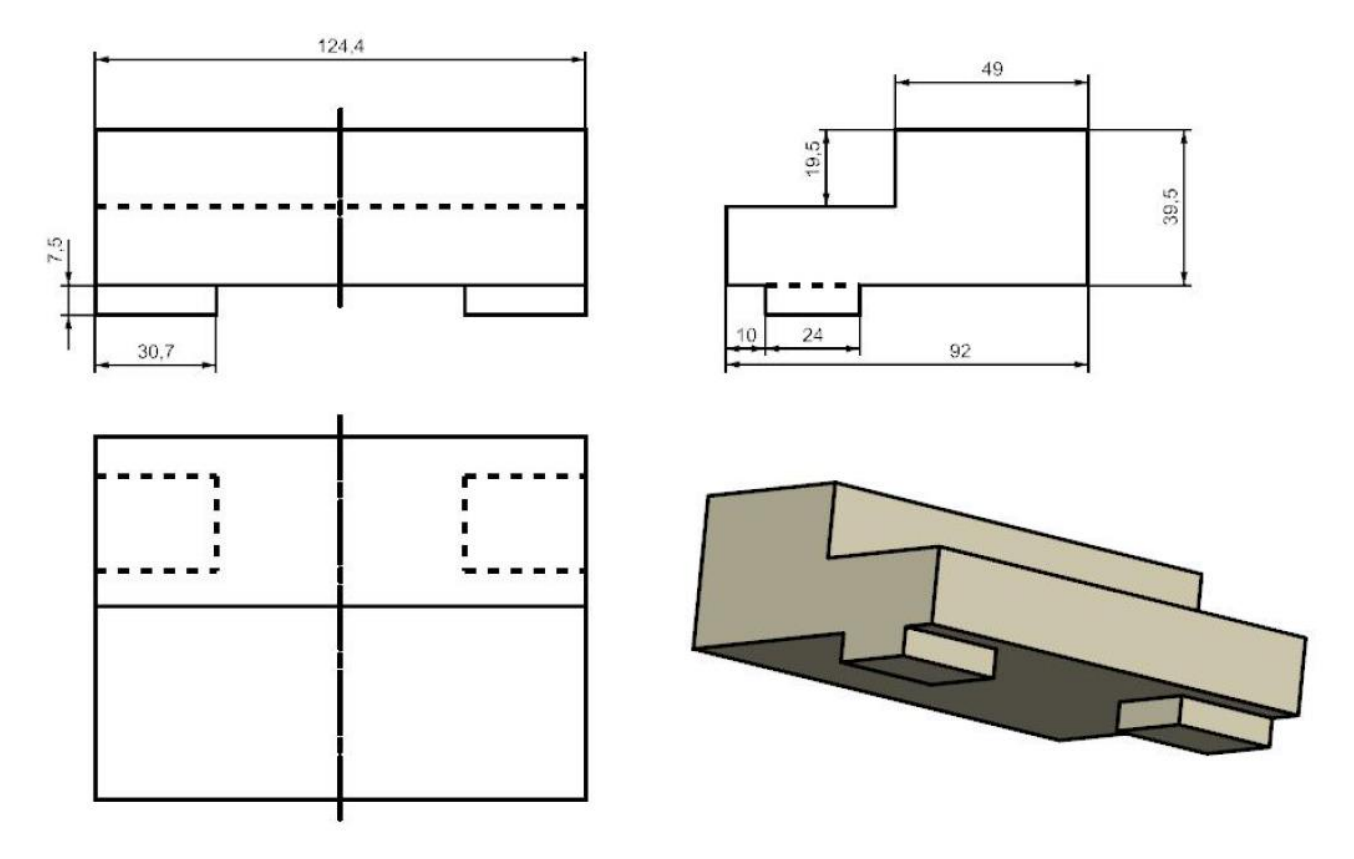

## **附件 3.4 活动钳口零件图:**

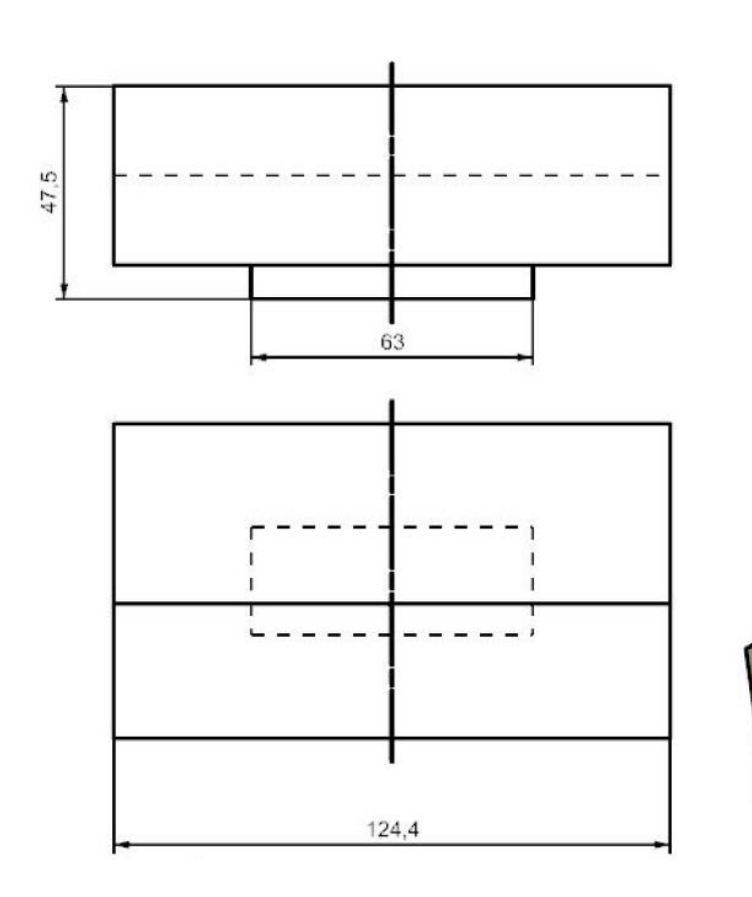

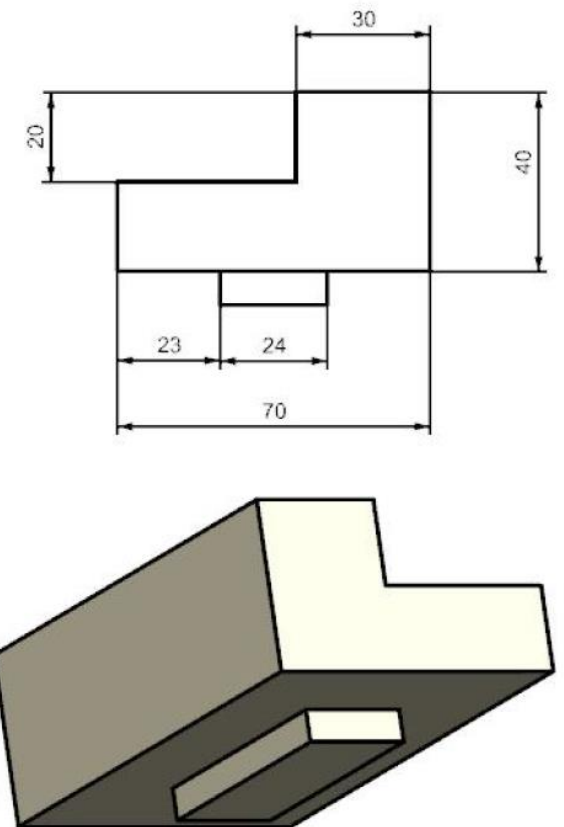